# **Download Photoshop Cs6 Full Version for Trial/Free**

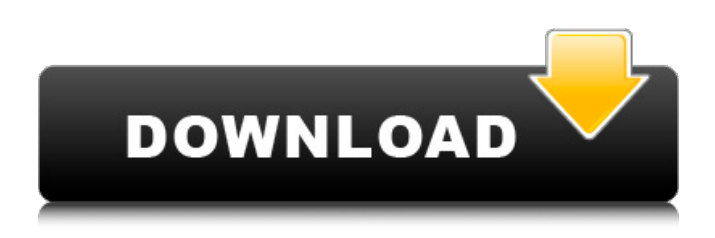

#### **Photoshop Cs6 Trial Version Free Download Crack+ Activation Free Download For PC**

Most folks don't know how to manipulate images in Photoshop. Just begin by working with photos you like. Photoshop is expensive, but it's still great value for money, especially when you consider the number of other expensive programs that have features that Photoshop has. Also consider that Photoshop is quite capable of handling large files and that because the files are in the.psd format, you can work easily with documents from other applications. Photoshop includes a simple Windows file browser, a selection tool, a paintbrush, a knife tool, and a lasso tool. Most of the tools can be found in either the Tools palette or the Windows menu; however, the painterly brush tool is not available when you open a new document. In addition to the tools, you find a few basic editing commands, such as the ability to shrink an image and move it. The Workspaces pane is the feature that changes the way that you work with an image — it also changes the amount of screen space you need to work with. You can then save, export, or print your work. After you create or modify a document, click the Window menu and choose the Workspace that you want to use. Essential Photoshop: The Tools palette If you're new to Photoshop, then you may need some help with navigating all the available tools in the Tools palette. The large Tools palette usually contains the basic tools you need to get a job done. The following list shows you the tools available in the Toolbox, but you can also find some of the tools in the Windows menu: The user guide for Photoshop is a good place to start. The Photoshop dictionary (in Photoshop CS) contains all the essential information you need to know. The Help option on the top-right corner of the screen displays the Photoshop help document, which is a huge benefit. To locate other common tools, use the Windows menu and choose User Guide to jump to the help document. Most folks work with the Tools palette on the left side of the screen, but I prefer to work with the Windows menu located above the right side of the screen and below the status bar. To access the tools on the Windows menu, click the bottom of the menu bar and choose a tool from the list that appears. After you select the tool, a box containing the tool appears

on the screen with a second box displaying the tool's main options. The following figure shows the Tools palette

#### **Photoshop Cs6 Trial Version Free Download Crack+**

Many (if not most) users get their start in Photoshop Elements. Photoshop Elements can be used to edit RAW images in addition to most other image formats. Anyone can use it; no knowledge of graphics editing is required. Photoshop Elements 11.0 or later (Windows 10, macOS High Sierra) Photoshop Elements 11.0 requires macOS 10.12 Sierra or later. The operating system has to be running "El Capitan" or later. Photoshop Elements 10.0.5 for Windows Photoshop Elements 10.0.5 requires Windows 8.1 Update or later. Photoshop Elements 10.0 for Windows Photoshop Elements 10.0 requires Windows 7. Photoshop Elements 9.2 for Windows Photoshop Elements 9.2 requires Windows 7. Photoshop Elements 9.0 for Windows Photoshop Elements 9.0 requires Windows XP. Photoshop Elements 8.0 for Windows Photoshop Elements 8.0 requires Windows XP. Photoshop Elements 7.0 for Windows Photoshop Elements 7.0 requires Windows XP. Photoshop Elements 7.0 for Windows (32-bit) Photoshop Elements 7.0 requires Windows XP. Photoshop Elements 7.0 for Windows (64-bit) Photoshop Elements 7.0 requires Windows XP. Photoshop Elements 6.0 for Windows Photoshop Elements 6.0 requires Windows XP. Photoshop

Elements 5.0 for Windows Photoshop Elements 5.0 requires Windows XP. Photoshop Elements 4.0 for Windows Photoshop Elements 4.0 requires Windows XP. Photoshop Elements 3.0 for Windows Photoshop Elements 3.0 requires Windows XP. Photoshop Elements 2.0 for Windows Photoshop Elements 2.0 requires Windows XP. Photoshop Elements Lite for Windows Photoshop Elements Lite (for Windows) is Photoshop Elements 2.0, which is an older version of Photoshop that is available with new user interface. Photoshop Elements Lite 1.0 for Windows Photoshop Elements Lite 1.0 requires Windows XP. Photoshop Elements Lite 1.0 for Windows (32-bit) Photoshop Elements Lite 1.0 requires Windows XP. Photoshop Elements Lite 1.0 for Windows (64-bit) 05a79cecff

### **Photoshop Cs6 Trial Version Free Download Crack**

2. \*\*Fresnel Tool\*\* 3. \*\*Magic Wand\*\* 4. \*\*Eye Dropper\*\* 5. \*\*Lasso Tool\*\* 6. \*\*Refine Edge\*\* 7. \*\*Bubbles\*\* 8. \*\*Paint Bucket\*\* 9. \*\*Path Tool\*\* 10. \*\*Blur\*\* 11. \*\*Polygonal Lasso\*\* 12. \*\*Horizontal Eraser\*\* 13. \*\*Pinch Tool\*\* 14. \*\*Rectangular Marquee Tool\*\* 15. \*\*Blob Brush\*\* 16. \*\*Smudge Tool\*\* 17. \*\*Swatch Panel\*\* 18. \*\*All Layers Panel\*\* 19. \*\*Glyphs\*\* # 10. The Interchangeable Layers Panel \* \* \* # `C:\\_temp>` 1. \*\*Single-Click to Select\*\* 2. \*\*Use Drag to Pan\*\* 3. \*\*Drag to Layer\*\* 4. \*\*Zoom in\*\* The Interchangeable Layers Panel provides you with a single workspace where you can apply multiple effects to a single layer. You can create one of these panels as a desktop icon, and open one whenever you need to quickly apply effects to a layer. The panel is usually helpful when applying effects to multiple layers, as it makes it easier to compare the effects of different effects on each layer. ## LAYER NAMES When you open the Interchangeable Layers Panel, a window appears similar to that shown in Figure 10-1. The panel doesn't contain any layers at this point, but the Layer panel shows 16 layers in which you can apply various effects. \*\*Figure 10-1\*\* The panel view in the Interchangeable Layers Panel The layers in the panel are also called the active layers. They appear in the order they were created. All changes you make to a layer's settings appear in the bar across the top of the layer. For example, Figure 10-2 demonstrates the state of an unedited layer in the Interchangeable Layers Panel. \*\*Figure 10-2\*\* The effect of editing an unedited layer You can name and modify all 16 layers. To rename a layer, right-click the layer name, and select Rename Layer, as shown in Figure 10-3.

#### **What's New In?**

Q: Javascript: How to use (or not) a variable value as function name I'd like to know if there's a way to use a variable value as a function name. I have some function f(p) where p is a user defined parameter which can be a number or a string. Example: I have a function function f(p){ if(p == 5){ // do something }else if(p == 'foo'){ // do something else } } But I don't know how to do something like f(p) // do something I've tried so many things, but I always find some strange solution like: '\$'.concat(p); and stuff like that... Do you have an idea to do it in a proper way? Thanks for your help. A: Use string interpolation: f(p) Q: Send image that is downloaded from url to mail I have an image in an iframe on the page. I want to download that image. How can I send that image to the mail body using.NET? A: In case this is a generic question, in general, you can achieve that in two ways, either: Use a third-party library like the WebClient class in the System.Net namespace and then send the response as attachment: WebClient wc = new WebClient(); wc.DownloadFile("", "image.jpg"); Or you can do this in a raw way, by setting up an HTTPWebRequest and then setting the properties on its GetResponseStream() method: HttpWebRequest request = (HttpWebRequest)WebRequest.Create(""); using (HttpWebResponse response = (HttpWebResponse)request.GetResponse()) { using (Stream stream = response.GetResponseStream())  $\{V\}$  Get the image from the stream  $\}$  Please note, that the use of a WebClient is an extra overhead, so I'd prefer a raw approach here. It's always better to use a library with a specific purpose

## **System Requirements:**

-PC-System: -CPU:Intel Core i3-2330m (for high FPS) -Ram:4GB DDR3- -Video:AMD HD 6550 GPU -OS:WinXP SP2 with Service Pack 1 -WinDVD A DVD-Drive. -DirectX: 9.0c How to Install: 1. Download and Install DVD Shrink 2. Extract game.exe to install folder 3. Run installer and uncheck "install to harddrive" 4.

<https://swisshtechnologies.com/full-photoshop-2020-free-download/>

<https://secret-ocean-86343.herokuapp.com/gabrzera.pdf>

<https://vipfitnessproducts.com/how-do-i-download-free-adobe-photoshop-cs6-full-version/>

<https://hradkacov.cz/wp-content/uploads/2022/07/tatitalk.pdf>

<https://lombard-magnet.ru/2022/07/01/how-to-install-adobe-photoshop-free-on-windows-7-ultimate/>

https://wozyzy.com/upload/files/2022/07/18pcun2wq5JwUrXCuDi7\_01\_0de8fb384f7c8876ff26c120cc8f38de\_file.pdf <http://asopalace.com/?p=2431>

<https://www.algeco.pt/system/files/webform/recevoir-un-devis/latgilb181.pdf>

<https://brisbanecardiology.net.au/sites/default/files/webform/tearshar135.pdf>

<https://ajkersebok.com/photoshop-reference-card-still/>

<https://www.realvalueproducts.com/sites/realvalueproducts.com/files/webform/derrjayl90.pdf>

<https://mevoydecasa.es/free-computer-fonts/>

<https://botdirectory.net/wp-content/uploads/2022/07/hareil.pdf>

<https://yemensouq.com/wp-content/uploads/2022/07/lysgios.pdf>

[https://rathskellers.com/wp-content/uploads/2022/07/More\\_than\\_7000\\_high\\_resolution\\_Photoshop\\_stock\\_images.pdf](https://rathskellers.com/wp-content/uploads/2022/07/More_than_7000_high_resolution_Photoshop_stock_images.pdf)

[http://www.franciscaordegafoundation.com/uncategorized/save-magazines-for-free-update-to-adobe-free-magazines-for](http://www.franciscaordegafoundation.com/uncategorized/save-magazines-for-free-update-to-adobe-free-magazines-for-october-2021-acdemy/)[october-2021-acdemy/](http://www.franciscaordegafoundation.com/uncategorized/save-magazines-for-free-update-to-adobe-free-magazines-for-october-2021-acdemy/)

[https://www.myshareshow.com/upload/files/2022/07/9SGLRUrLPPjktZ9yFzuW\\_01\\_86fae62b0db4275ab6b4db8dc753a423\\_fi](https://www.myshareshow.com/upload/files/2022/07/9SGLRUrLPPjktZ9yFzuW_01_86fae62b0db4275ab6b4db8dc753a423_file.pdf) [le.pdf](https://www.myshareshow.com/upload/files/2022/07/9SGLRUrLPPjktZ9yFzuW_01_86fae62b0db4275ab6b4db8dc753a423_file.pdf)

<http://tmcustomwebdesign.com/?p=781> <http://noticartagena.net/?p=12378> <http://ajkersebok.com/?p=38582>